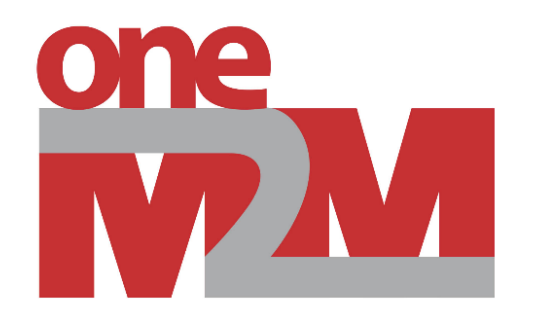

## **IoT Drone GCS and Digital Twin as oneM2M Applications**

Cheol-Min KIM (cmkim@keti.re.kr) Korea Electronics Technology Institute 2023.12.08

### **Outline**

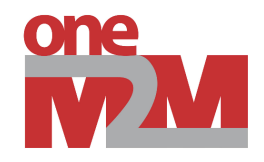

- oneM2M tutorial for digital twin
- oneM2M tutorial for IoT drone GCS
- R&D project on the GCS for unmanned vehicles

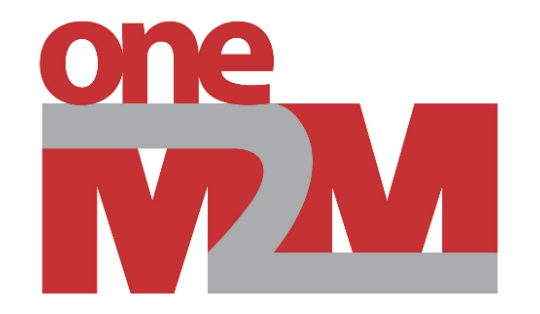

### **oneM2M tutorial for digital twin**

### **Overview**

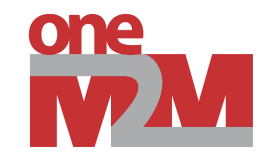

- Part 1: Simple Unity 3D app (digital twin app) with virtual devices
- Part 2: Extend part 1 to interwork with physical device (Zigbee device to virtual device E2E interworking) via oneM2M platform

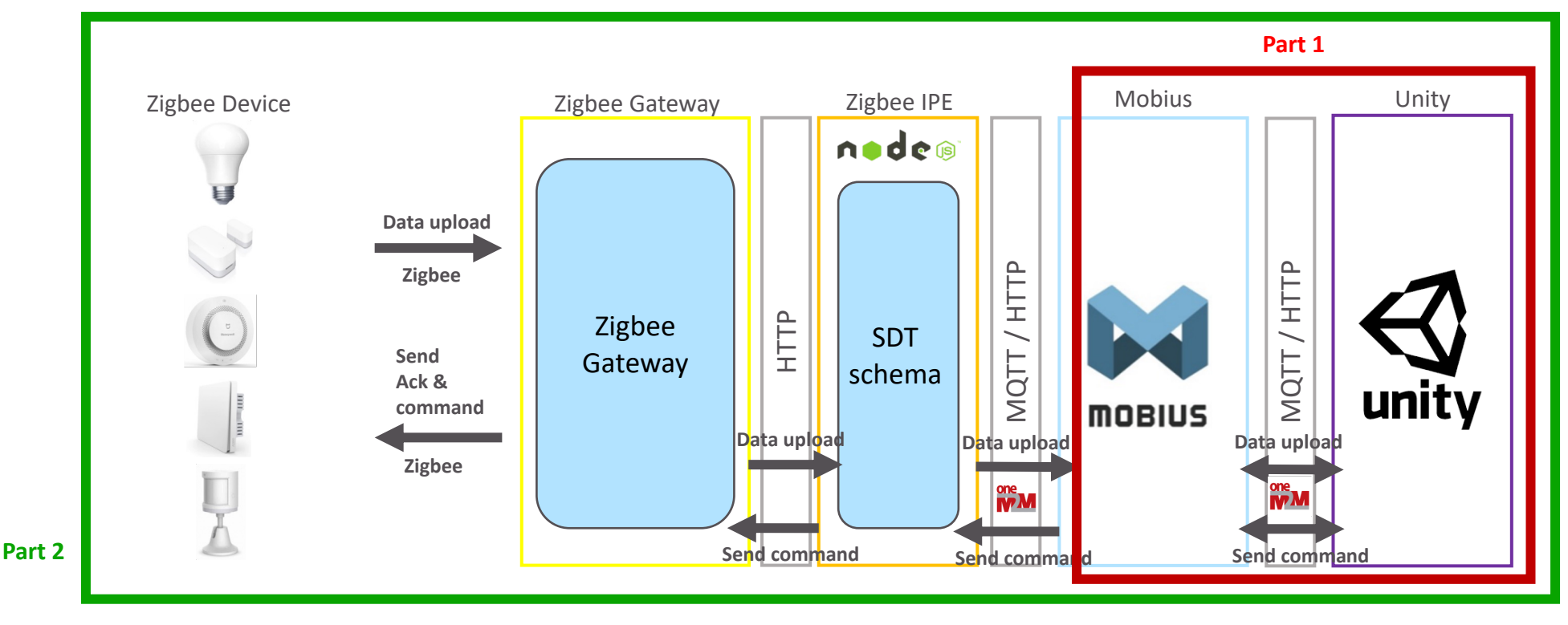

### **Glance of digital twin for oneM2M**

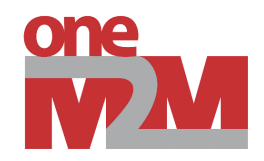

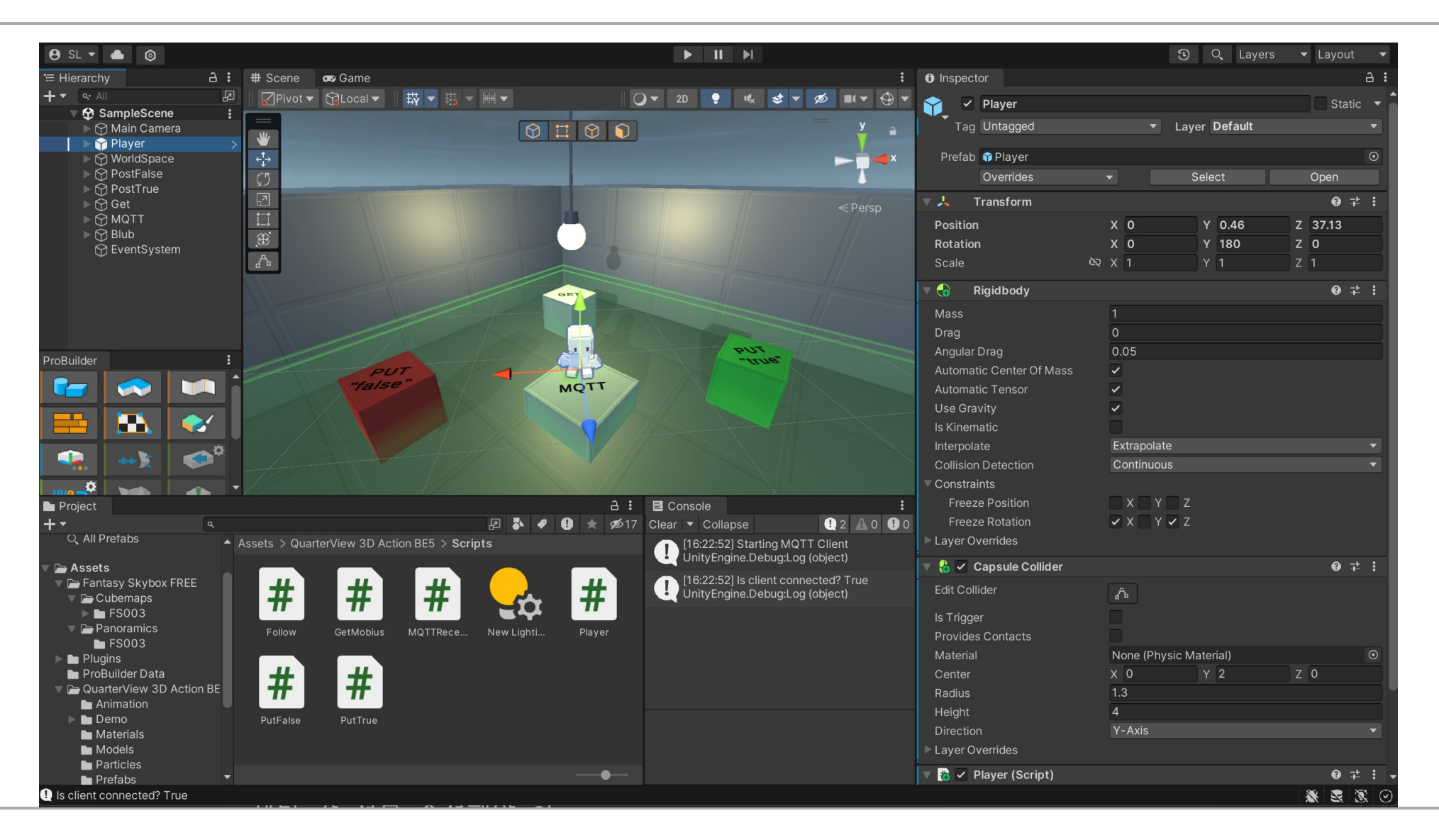

### **Part1: Sample app for oneM2M**

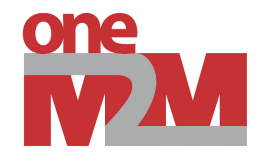

- oneM2M HTTP binding => <contentInstance> resource creation
- oneM2M MQTT binding => notification handling

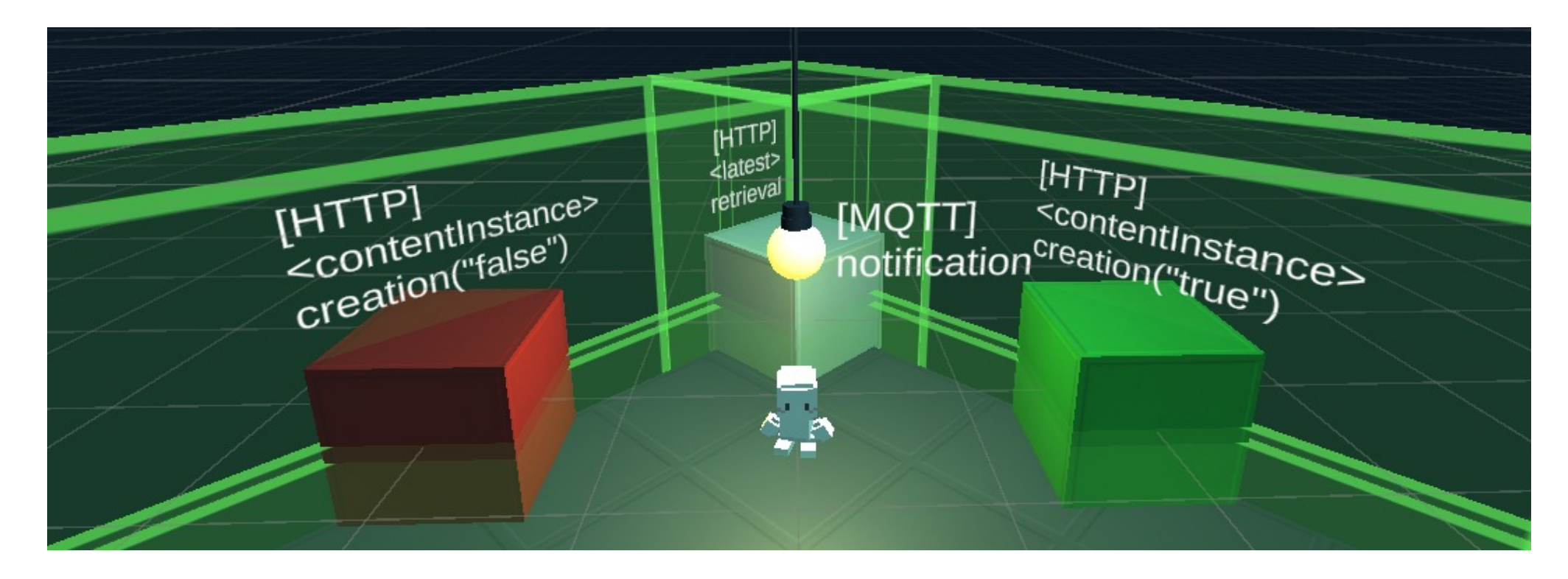

### **Part1: oneM2M HTTP binding**

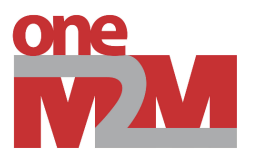

• When a character collides to the box, Unity app creates <contentInstance> (**"false"**) into Mobius

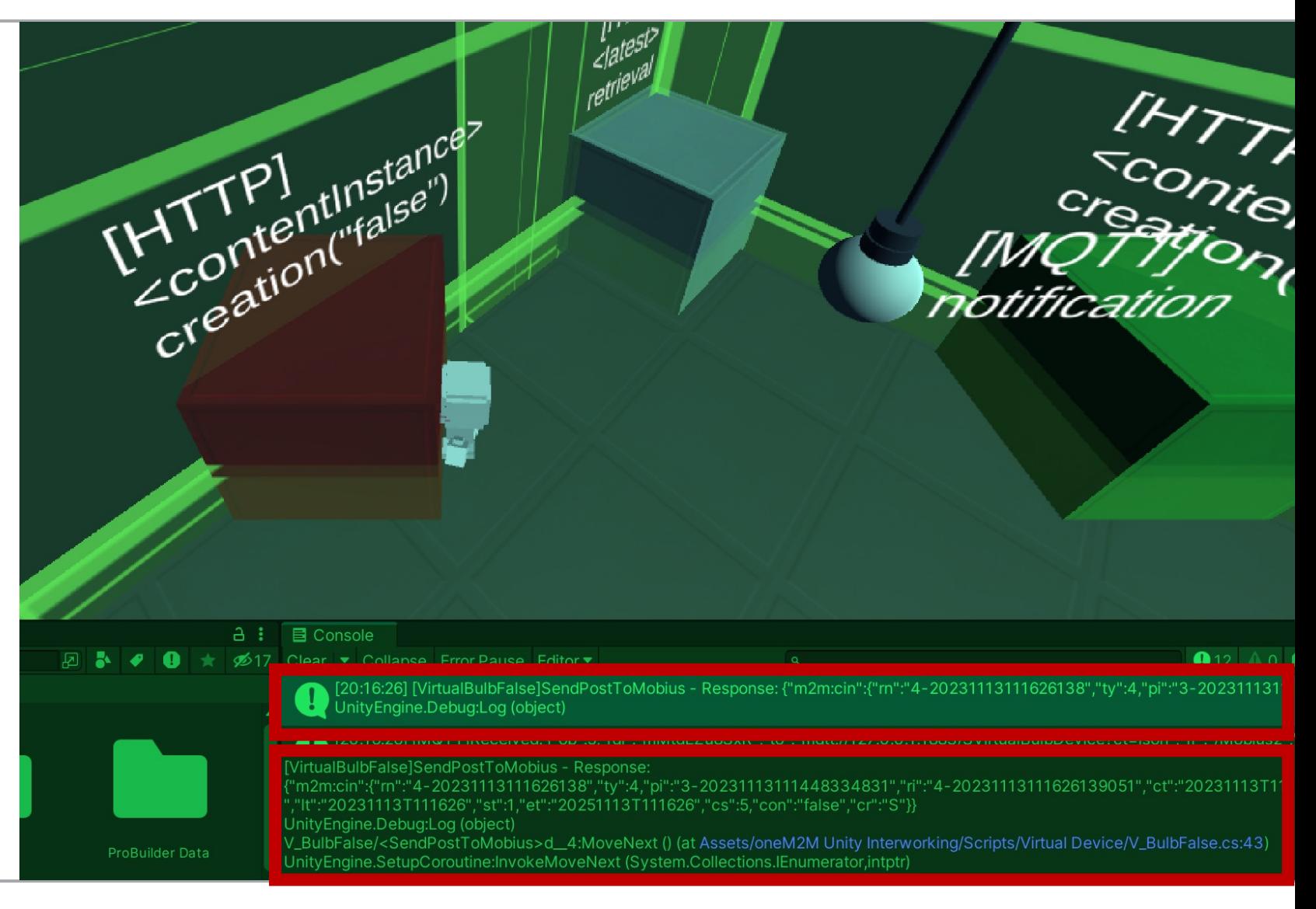

### **Part1: oneM2M MQTT binding**

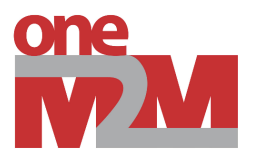

- Mobius publishes MQTT notification messages to Unity app with on/off status of the light bulb
- Unity app extracts the status from **"con"** field in the message

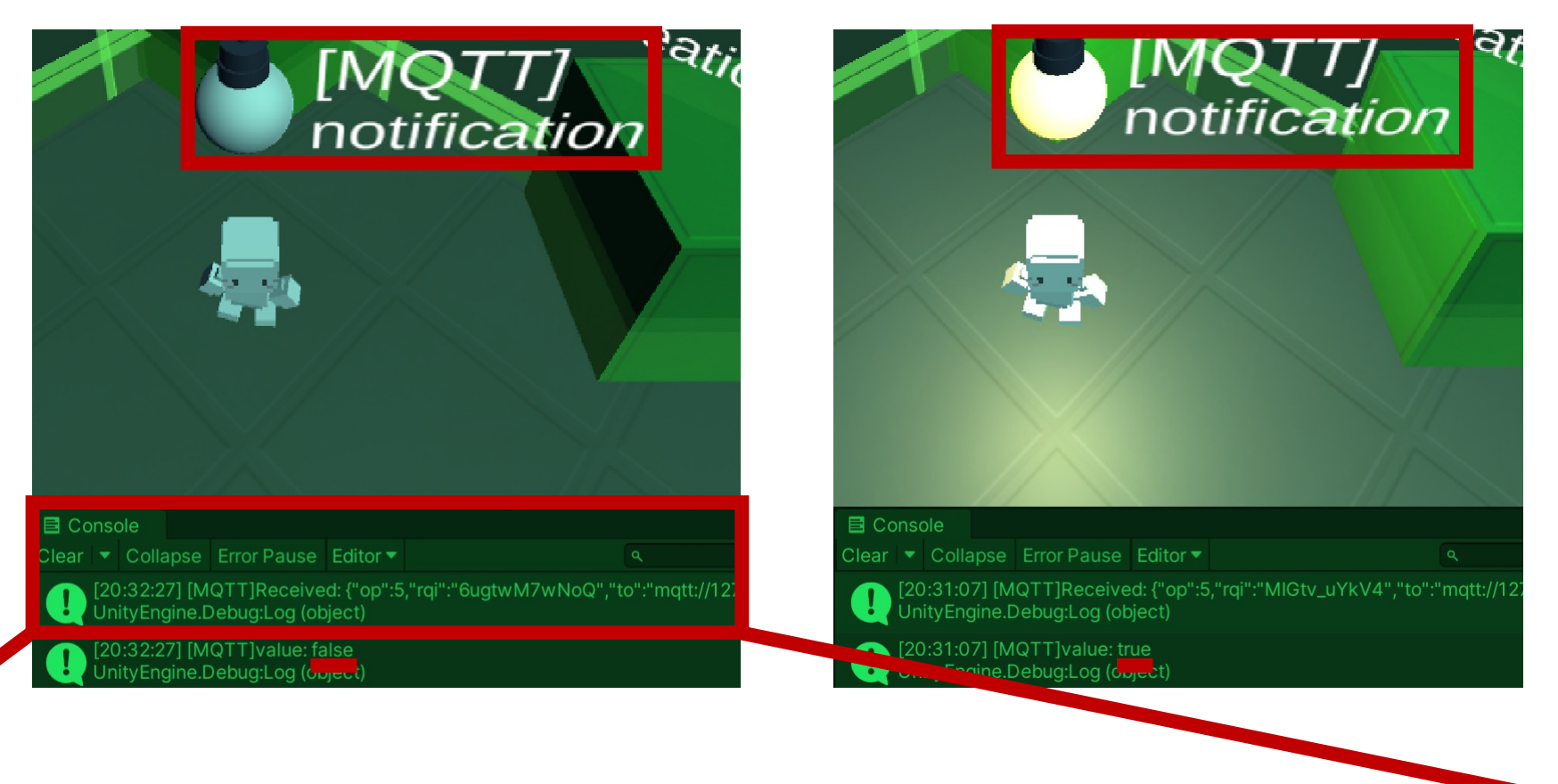

### MQTT]Received:

op":5,"rqi":"\_YLmeUdVWY","to":"mqtt://127.0.0.1:1883/VirtualBulbDevice/binarySwitch?ct=json","fr":"/Mobius2","pc":{"m2m:sgn":{"sur":"Mo' ius/Unity/Bulb/binarySwitch/subVirtualBulbDevice","nev":{"rep":{"m2m:cin":{"rn":"4-20231117111105286","ty":4,"pi":"3-2023111711072920 ,"858","ri":"4-20231117111105286768","ct":"20231117T111105","It":"20231117T111105","st":6,"et":"20251117T111105","cs":5,"con":"false", "S"}},"net":3},"rvi":"2a"}}} nityEngine.Debug:Log (object)

### **Resource tree design**

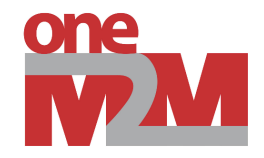

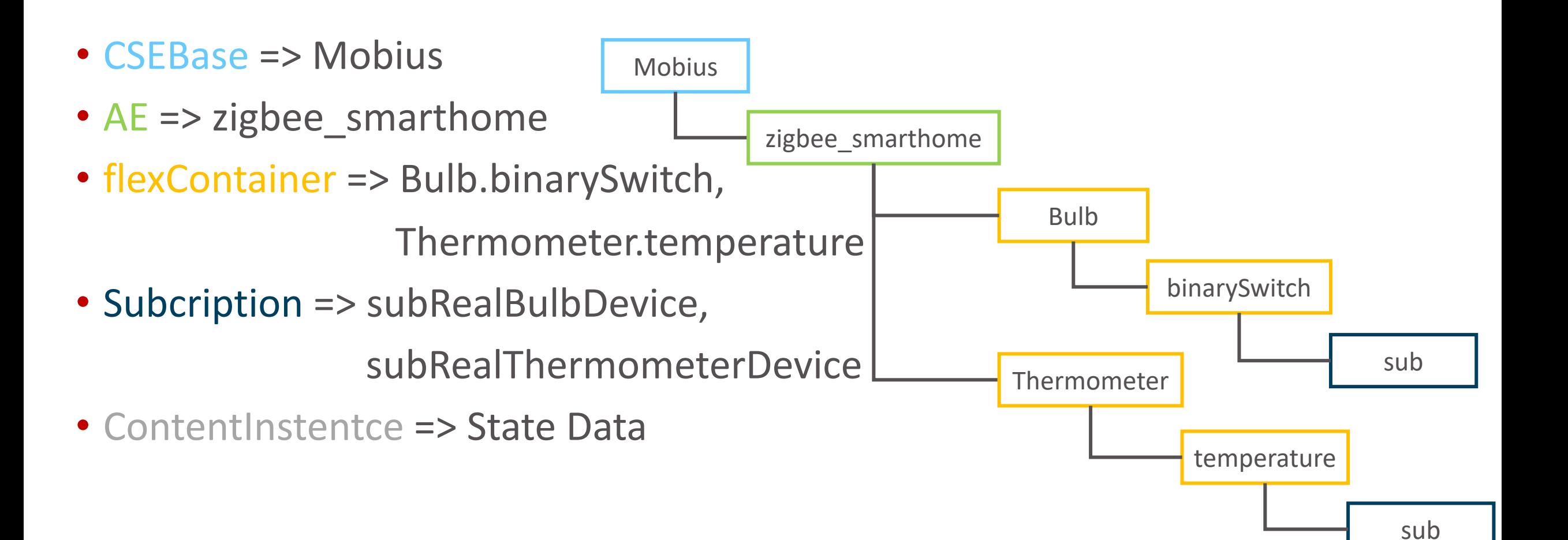

## **Part2: virtual to physical world**

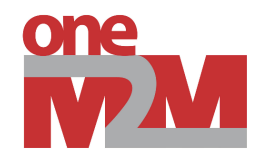

- When the character collides a box, Unity app changes attributes on the <flexContainer> resource for physical light bulb
- Interworking logs are stored at the logs panel, along with the game screen

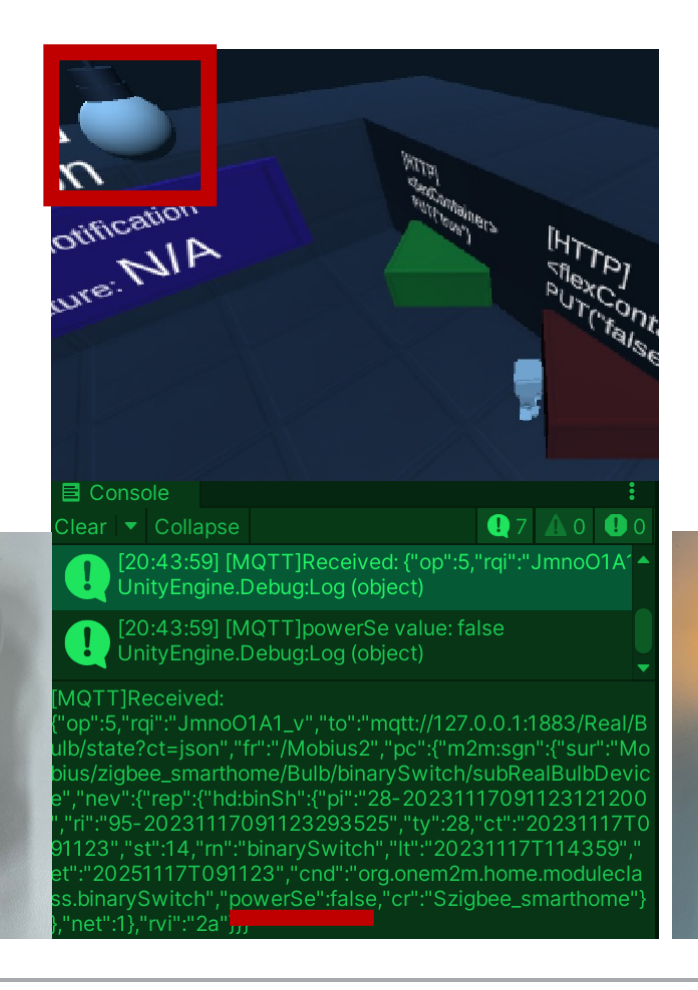

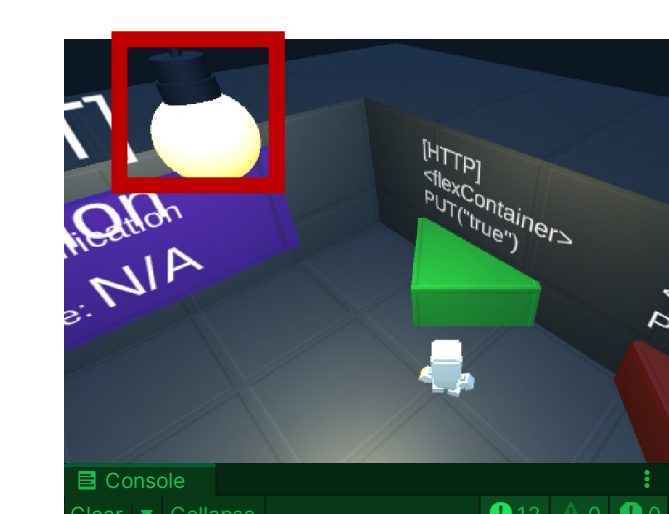

.<br>[20:45:46] [MQTT]Received: {"op":5,"rqi":"ILEIHTVaC<br>JnityEngine.Debug:Log (object)

20:45:46] [MQTT]powerSe value: true<br>JnityEngine.Debug:Log (object)

IQTT1Received:

p":5,"rqi":"ILEIHTVaGk","to":"mqtt://127.0.0.1:1883/Real/B tate?ct=json","fr":"/Mobius2","pc":{"m2m:sqn":{"sur":"Mo iarthome/Bulb/binarySwitch/subRealBulbDevic ev":{"rep":{"hd:binSh":{"pi":"28- 2023111709112312120( 231117091123293525"."tv":28."ct":"20231 },"rn":"binarvSwitch","It":"20231117T114546"," 20251117T091123"."cnd":"ora.onem2m.home.moo bowerSe":true."cr":"Sziabee smarth".

### **Part2: physical to virtual world**

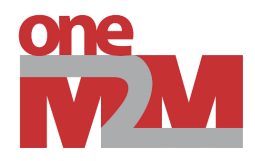

- When the temperature value is updates of a physical sensor, mobius publishes notification message via **MQTT**
- Unity app listens notification message via MQTT topic and updates the status of virtual world

Clear | ▼ | Collapse | Error Pause | Editor ▼ ^ 20:49:21] [MQTT]Received: {"op":5,"rqi":"\_WWLamFIA0","to":"mqtt://127.0.0.1:1883/Real/Thermometer/value?ct=json","fr":"/Mobius2","pc":{"m2m:sgn":{"sur":"M\ InityEngine.Debug:Log (object) 20:49:21] [MQTT]tempe value: 23.41°C nityEngine.Debug:Log (object) 1QTT]Received: :"\_WWLamFIA0","to":"mqtt://127.0.0.1:1883/Real/Thermometer/value?ct=json","fr":"/Mobius2","pc":{"m2m:sgn":{"sur":"Mobius/zigbee\_smarthome/Thermomete: ubRealThermometerDevice","nev":{"rep":{"reht:tempe":{"pi":"28-20231117091122578281","ri":"96-20231117091122773539","ty":28,"ct":"20231117T09112 "st":12,"m":"temperature","lt":"20231117T114921","et":"20251117T091122","cnd":"org.onem2m.home.moduleclass.temperature","curT0":2341,"cr":"Szigbee\_smarthom '}},"net":1},"rvi":"2a"}}` nityEngine.Debug:Log (object) eMQTTManager:OnMqttMessageReceived (object,uPLibrary.Networking.M2Mqtt.Messages.MqttMsgPublishEventArgs) (at Assets/oneM2M Unity Interworking/Scripts/Real Device/R\_MQTTManager.cs:79)

- PLibrary.Networking.M2Mgtt.MgttClient:OnMgttMsgPublishReceived (uPLibrary.Networking.M2Mgtt.Messages.MgttMsgPublish)
- PLibrary.Networking.M2Mqtt.MqttClient:DispatchEventThread ()

ystem. Threading. Thread Helper: Thread Start ()

**El** Console

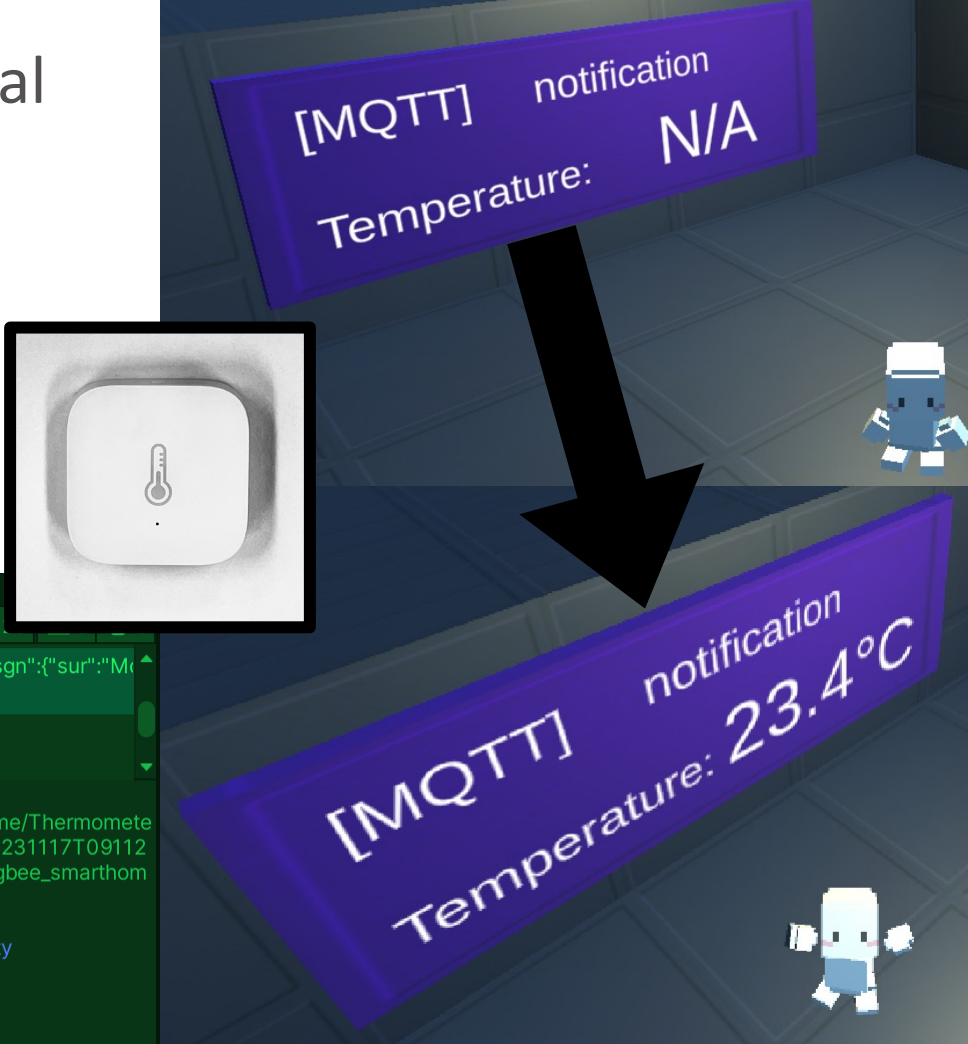

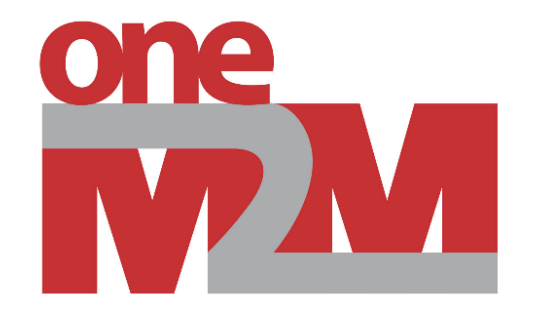

### **oneM2M tutorial for IoT drone GCS**

### **Overview of IoT drone**

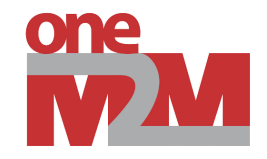

- Flight Computer (FC) and System In The Loop (SITL) that utilize the MAVLink protocol can be integrated as IoT devices in a oneM2M system
- nCube-Thyme-Drone (IoT Drone IPE) operates as an IoT device application on onboard computers or within an Ubuntu environment
- Due to the real-time nature of drones, MQTT communication is used for interfacing with the ground
- For the mission equipment of drone or backing up MAVLink data, HTTP protocol is used

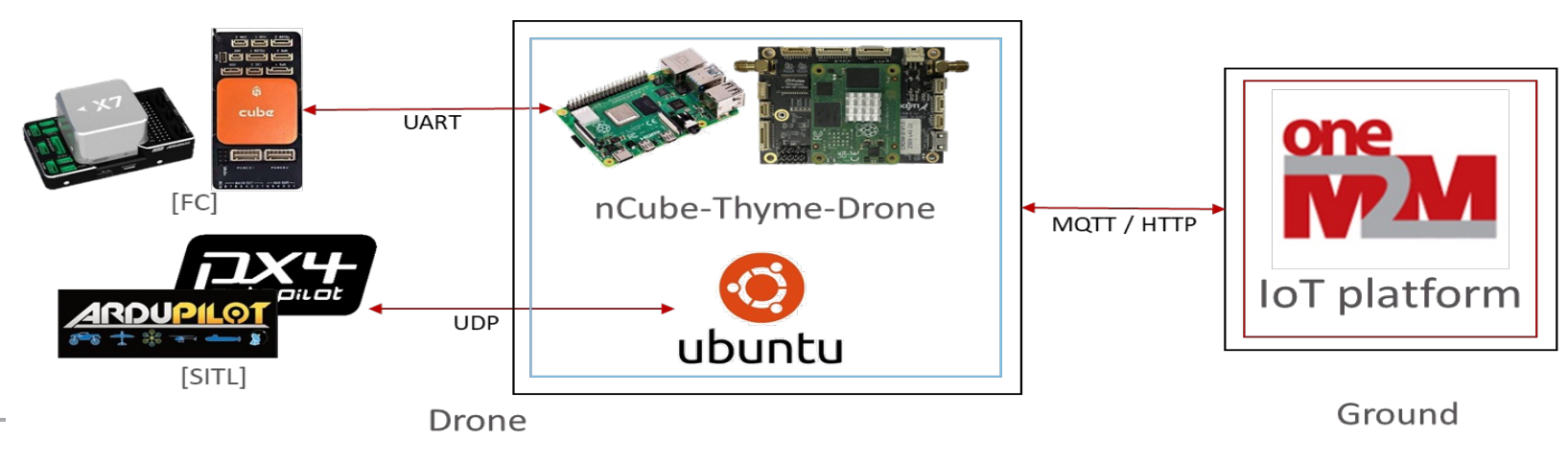

© 2020 oneM2M

### © 2020 oneM2M

### **GCS web app as oneM2M AE**

- GCS is a software program that monitors real-time flight data of unmanned aerial vehicles (UAVs) based on MAVLink protocol, and enables on-site or remote control
- That is a single program capable of real-time monitoring and control of multiple UAVs simultaneously
- Setups for the IoT drone GCS
	- 1. Connect to Server (Mobius)
	- 2. Manage Drone
	- 3. Register Drone
	- 4. Change Drone info
	- 5. Click ADD to complete the settings

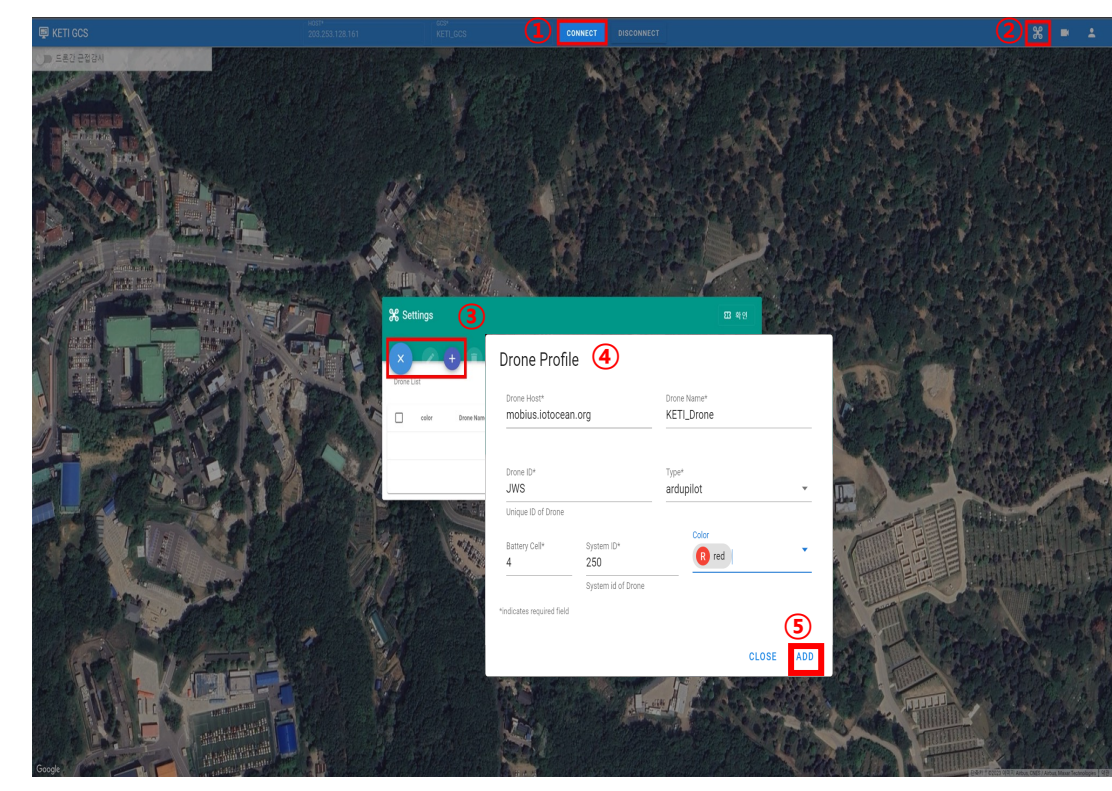

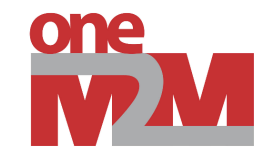

### **GCS web app**

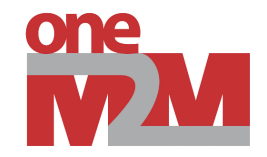

### • Monitoring

• The HUD window of GCS shows the status of the drone, including its flight mode, arm/disarm status, location, and distance from home

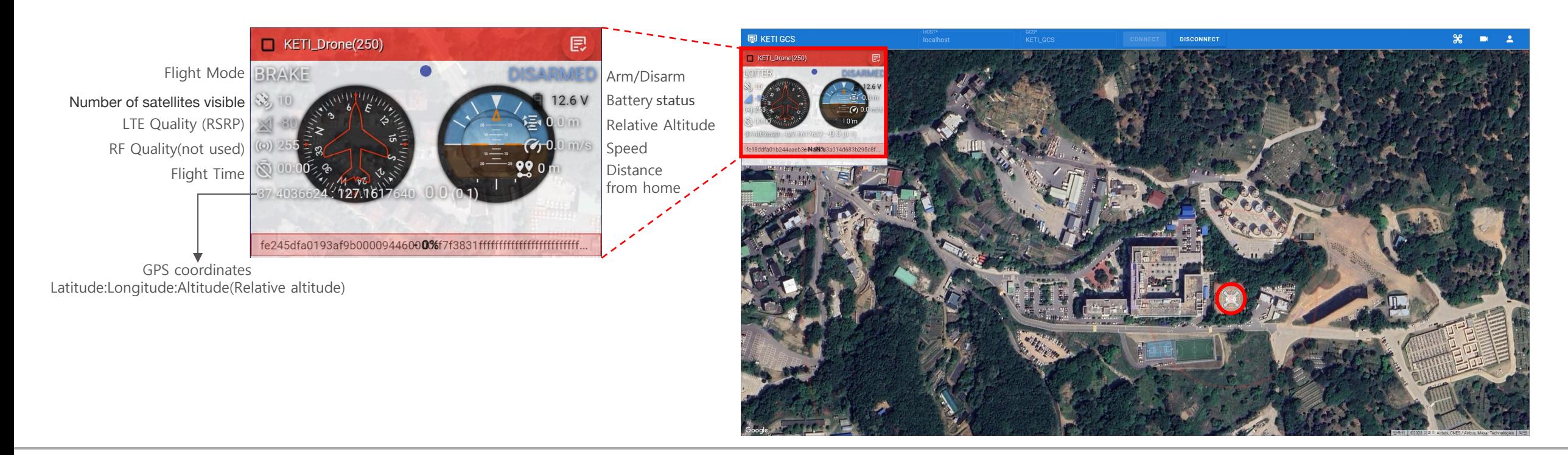

### **GCS web app**

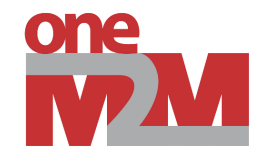

### • Control

• When you select a drone to control, you can control the drone through commands such as changing mode, arm, takeoff, go to, and circle in the command tab that appears

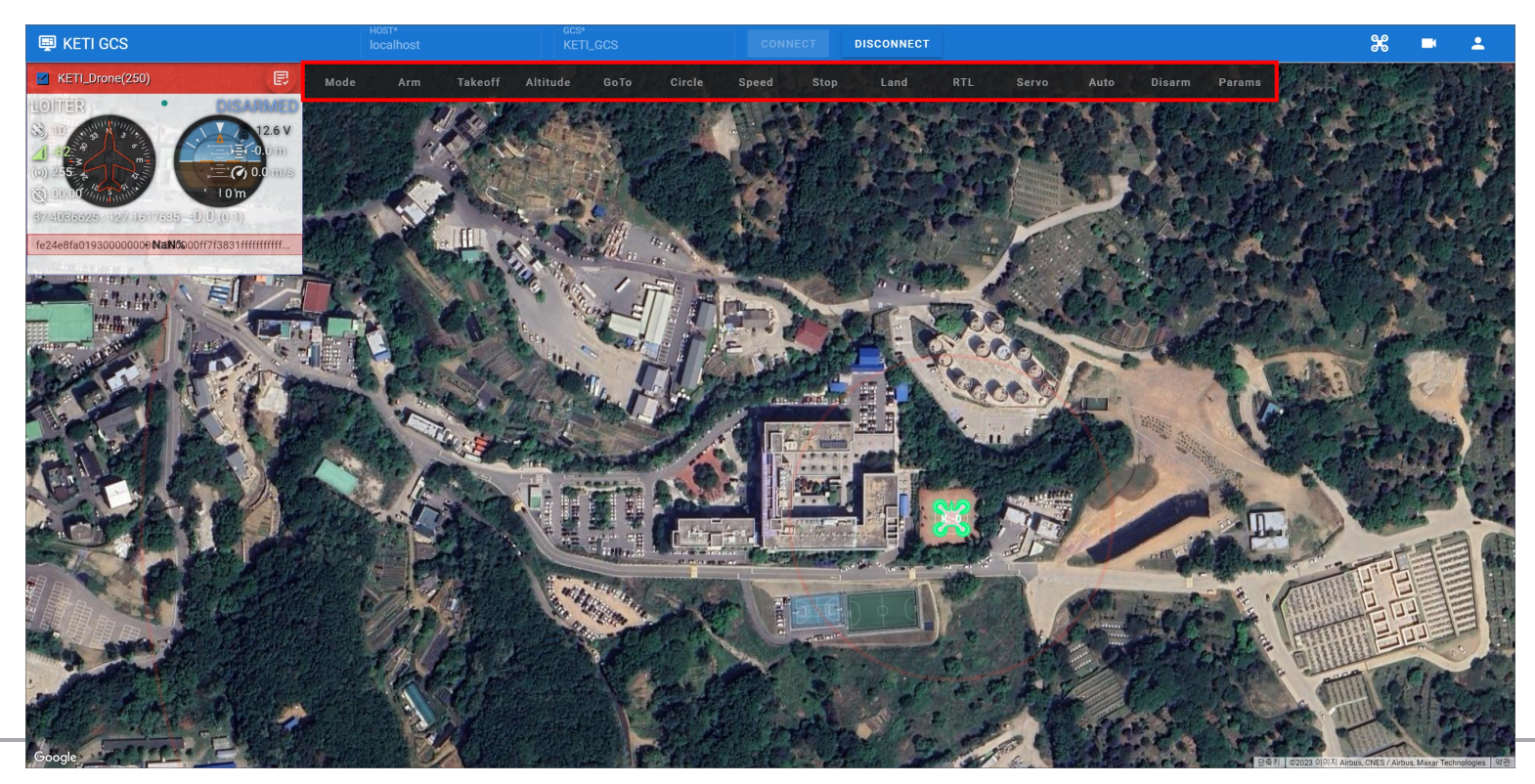

### **Call flows of IoT drone GCS**

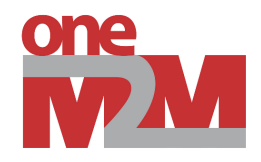

- Get drone list
	- GCS retrieves a list of drones and their status from mobius using the last <contentInstance> value within the 'Info' container through HTTP binding

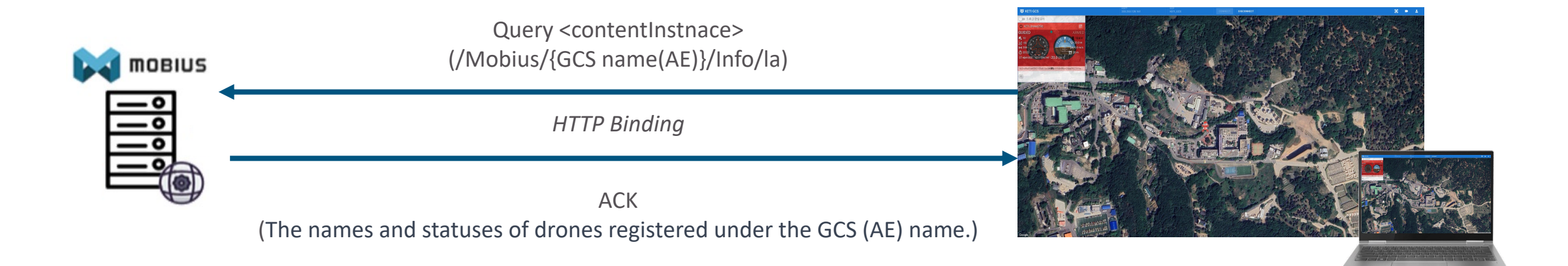

### **Call flows of IoT drone GCS**

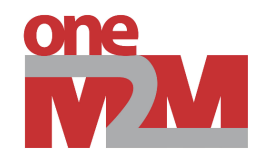

- Real-time drone monitoring and control with GCS
	- GCS subscribes to the 'Drone\_Data' topic via MQTT for real-time drone monitoring
	- GCS publishes control messages generated within itself to the 'GCS\_Data' topic for control purposes

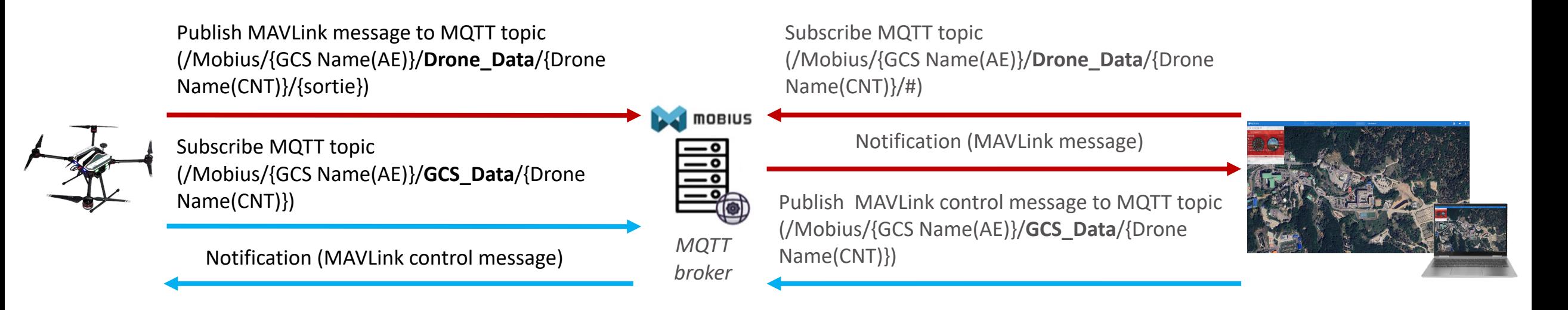

### **Call flows of IoT Drone GCS**

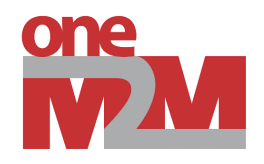

- Mission data integration
	- GCS creates a <subscription> resource to the mission data URL via HTTP binding
	- GCS receives notifications with the 'nu' attribute value within the subscription
		- whenever mission data is generated or not, this allows display the mission data in GCS

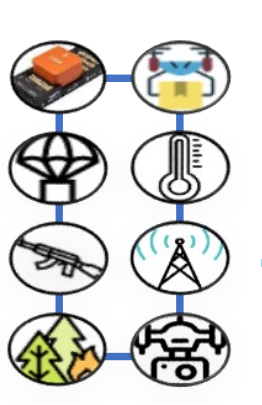

Name(AE)}/**Mission\_Data**/{Drone (/Mobius/{GCS Name(AE)}/**Mission\_Data**/{Drone create <contentInstance> resource Name(CNT)}/{Mission Name(CNT)}/{Mission Data Name{CNT)})

*HTTP Binding*

(/Mobius/{GCS Name(CNT)}/{Mission Name(CNT)}/{Mission Data Name{CNT}}/sub {Drone\_Name} of GCS)

create <subscription> resource

Notification (mission data)

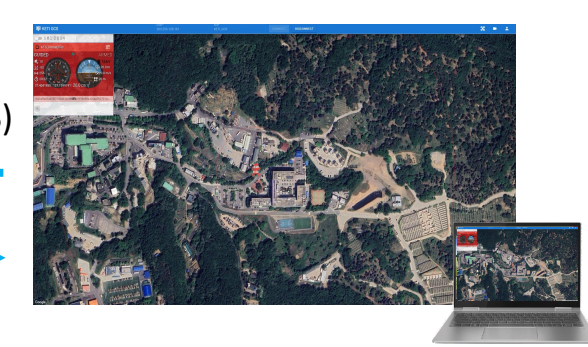

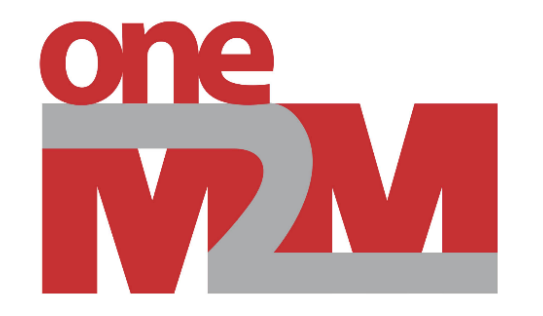

### **R&D project on the GCS for unmanned vehicles (UAV/UGV/USV)**

### **High-level system architecture**

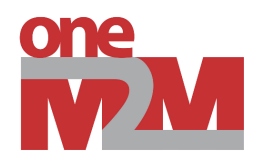

- oneM2M related topics
	- ROS interworking
	- XR (metaverse)
	- Simulator (digital twin)

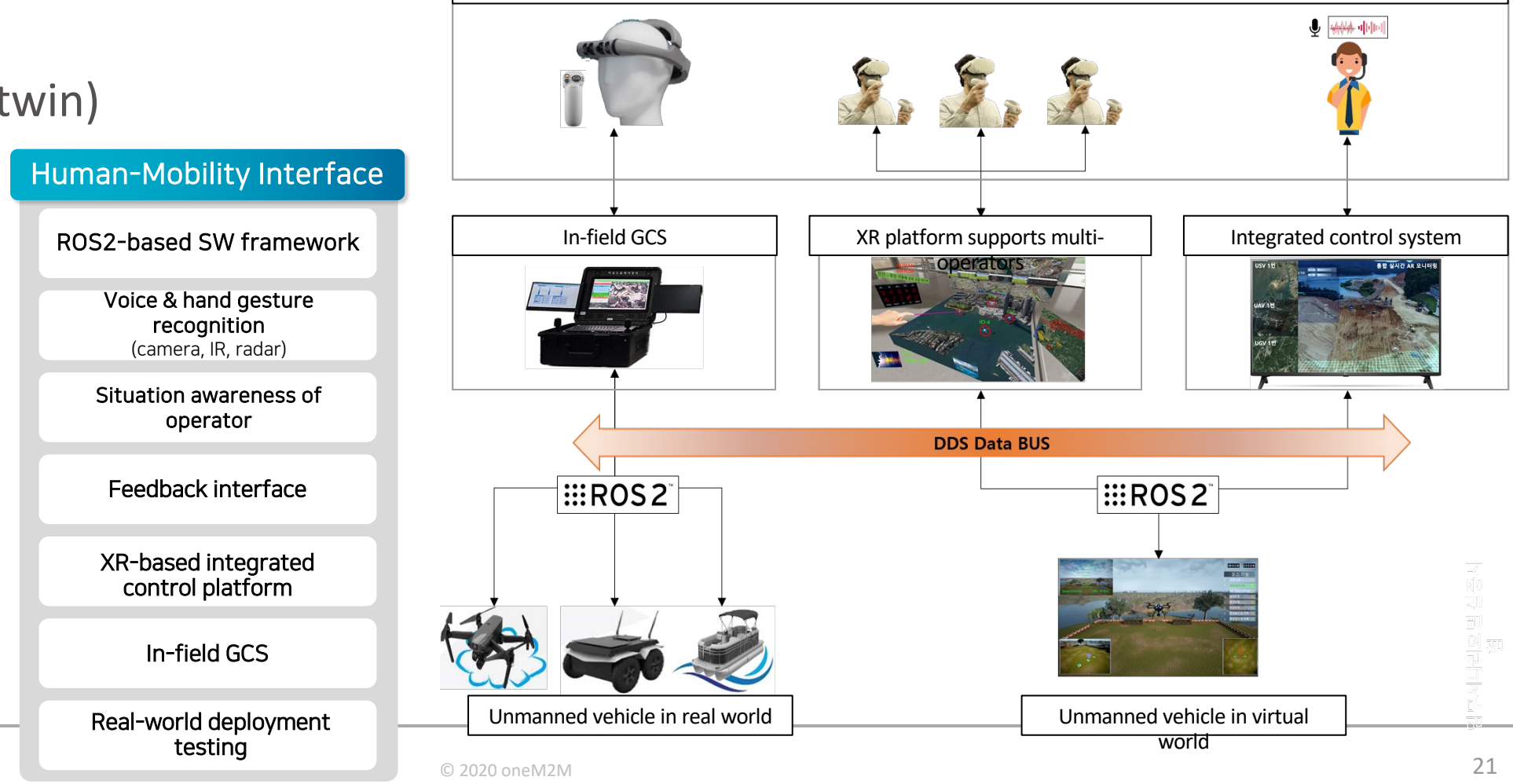

Interface for voice and hand gestures, situation awareness for operators, and multi-modal based feedback

### **Use of oneM2M in the system**

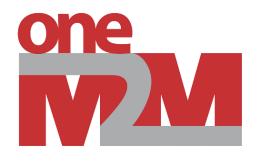

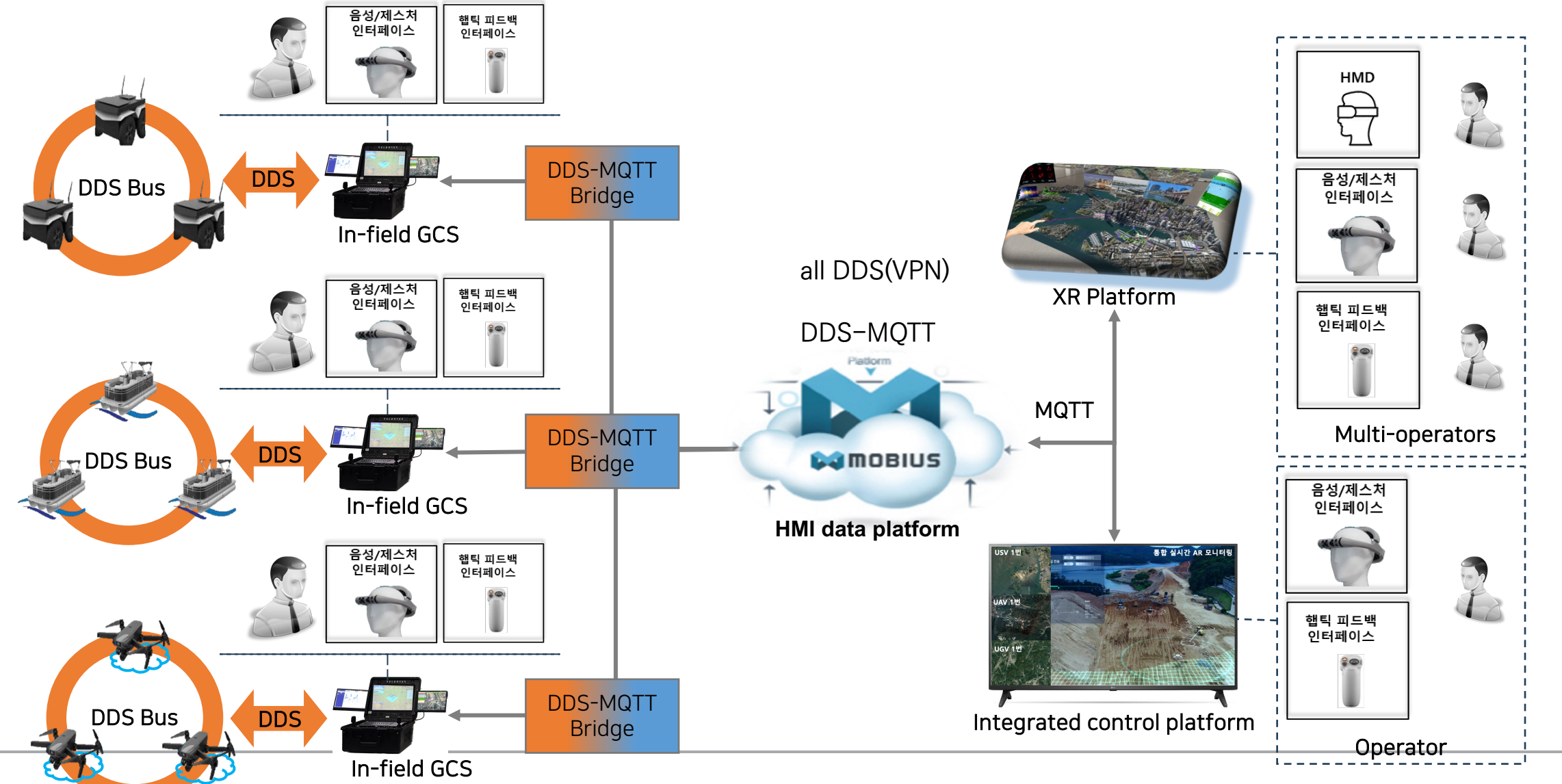

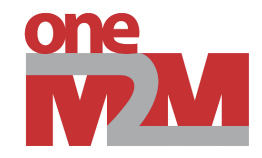

# **Thank you**

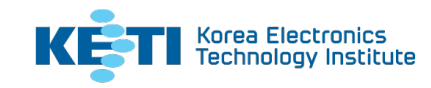